# The Linguistic Knowledge Builder (LKB)

Fabiola Henri

Department of English/Linguistics Program University of Kentucky <fabiola.henri@uky.edu>

> <span id="page-0-0"></span>LINCD Session 3 February 2014

The Linguistic Knowledge Builder (LKB) is a specialized grammar engineering environment for contraint-based grammars

☞ Specifically designed for typed feature structures (TFS)

Originally developed by Ann Copestake and later by John Carroll, Rob Malouf, and Stefan Oepen

Requires little knowledge of computers

Although LKB is an open-source that runs on different operating systems, the use of Linux is recommended

# Introduction

- 1. Extensive efficiency improvements, so the system is capable of parsing reasonable length sentences with a large grammar.
- 2. Default unification is based on YADU, defined in Lascarides and Copestake (1999).
- 3. Automatic computation of greatest lower bounds in the type hierarchy.
- 4. Integration with the [incr tsdb()]6 test suite machinery (Oepen and Flickinger, 1998).
- 5. Integration with MRS semantics (Copestake et al, 1999).
- 6. Tactical generation from MRS input (relatively experimental).
- 7. Many new user interface features.

Natural language grammars are implemented in many softwares

Used for both parsing and generation

Precision grammar: requires fully explicit analyses (vs general approaches to syntax)

Language documentation

Linguistic hypothesis testing

Computer assisted language learning

Machine translation

. . .

#### Familiarize ourselves with the LKB platform

Investigate the implementation of constraints in morphology, syntax, and semantics within HPSG

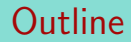

[A tour of the LKB system](#page-6-0)

#### **[TFS](#page-16-0)**

[An indepth examination](#page-24-0)

[Extending the grammar](#page-35-0)

[The Matrix](#page-39-0)

#### <span id="page-6-0"></span>[Readings](#page-42-0)

# LKB grammar files

Types and constraints (types.tdl)

Lexical entries (*lexicon.tdl*)

Grammar rules (rules.tdl)

Lexical and morphological rules (*lrules.tdl* and *irules.tdl*)

Auxiliary settings

<span id="page-7-0"></span>script which loads various files in the grammar globals.lsp which contains global settings

# A first session

Open a web-serv session via Putty (Advanced Syntax folder) ☞ Xming should be loaded before hand

You should find in your directory a lkb-data folder

Open emacs

Run LKB: M-x lkb RET

<span id="page-8-0"></span>An Xming window (LKB Top) should pop up! YAY!

# A first session

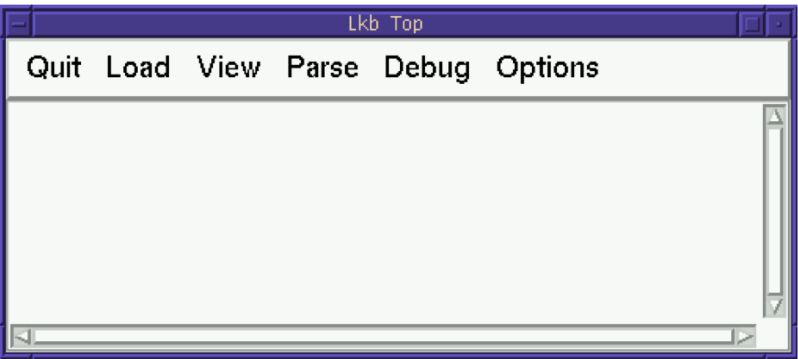

<span id="page-9-0"></span>Figure: The LKB interaction window or LKB top menu

#### The LKB comes with a series of grammars

☞ a set of files containing types and constraints, lexical entries, grammar rules, etc

The sample grammar: lkb-data/itfs/g8gap

<span id="page-10-0"></span>Select Complete grammar from the LKB Load menu, and choose the script file from g8gap the directory

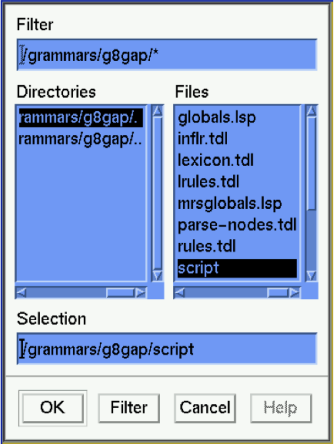

<span id="page-11-0"></span>Figure: Selecting the script file

### <span id="page-12-0"></span>Once a file is successfully loaded, the menu commands are all available and a type hierarchy window is displayed

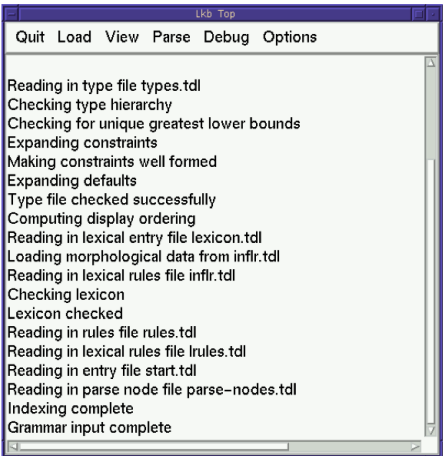

<span id="page-13-0"></span>Figure: Loading a grammar

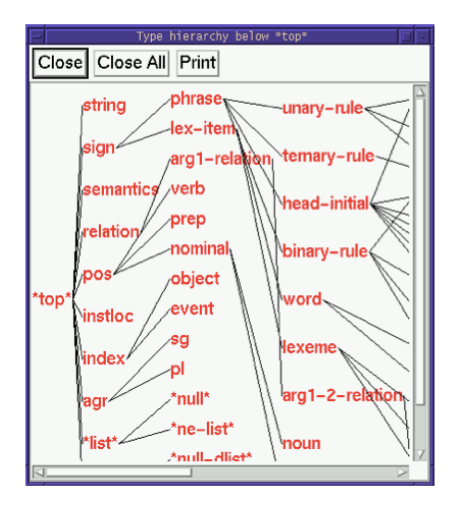

<span id="page-14-0"></span>Figure: Type hierarchy window

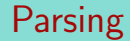

### <span id="page-15-0"></span>Select "Parse | Parse input ..." from the LKB Top menu and parse the sentence that appears in the dialogue

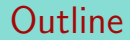

[A tour of the LKB system](#page-6-0)

#### **[TFS](#page-16-0)**

[An indepth examination](#page-24-0)

[Extending the grammar](#page-35-0)

[The Matrix](#page-39-0)

#### <span id="page-16-0"></span>[Readings](#page-42-0)

The LKB grammar is a type system with constraints expressed as feature structures

- ☞ The most general type displayed at the left of the window \*top\*
- ☞ Some types has more than one parent (multiple inheritance)

To inspect the constraint on the type \*ne-list\* (non-empty list), select Expanded Type from the menu

- ☞ It has two features, FIRST and REST
- ☞ The value of FIRST is \*top\*: it can unify with any feature structure
- ☞ The value of REST is \*list\*: it can only unify with the type \*list\* or one of its subtypes

<span id="page-17-0"></span>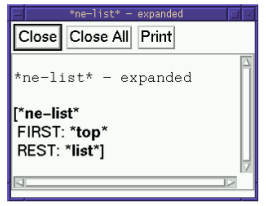

The entry for the type \*ne-list\* is found in the source file g8gap/types.tdl in emacy are running the ACLIM version of the MCL editor, if you are running the MCL editor, i

```
☞ Open the file in emacs
are running the MCL version).
```

```
ne-list := *list* &
 [ FIRST *top*,
   REST *list* ].
```
The syntax of the language in which the type and its constraint are defined is called The Description Language

The type definition obligatorily specifies the parent or parents of a type and optionally defines a constraint

- ☞ Here \*list\* (the parent) does not have any feature in its constraint
- $\mathbb{R}$  But type constraints can inherit a lot of information from the parent, allowing for a compact description

<span id="page-19-0"></span>Inspect a more complicated type constraint like phrase

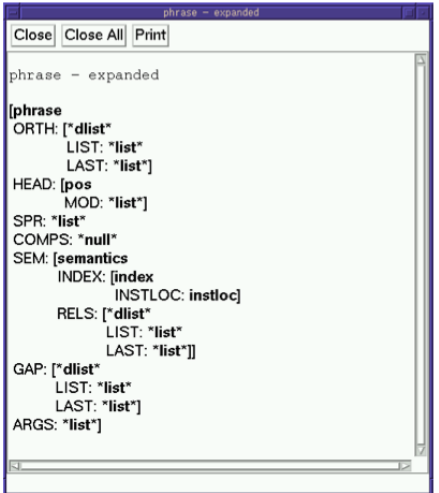

<span id="page-20-0"></span>Figure: TFS window for phrase

```
The value of a feature in a constraint can be a TFS phrase := sign &
  [COMPS < > ].
```
<span id="page-21-0"></span>The notation  $\langle \rangle$  is a shorthand for \*null\*

The view commands allows you to look at entities such as lexical entries

Select View from the LKB top menu and then select Word entries

Enter dog when prompted for a word (any entry from lexicon.tdl); OK

Identifiers can be added to provide unique lexical entries in case of multiple entries with identical spelling  $(dog_1)$ 

The PHON feature in HPS $G =$  ORTH in LKB

<span id="page-22-0"></span> $\text{dist} = \text{allows for concatenation of lists}$ 

Grammar rules can also be viewed by clicking on View Grammar rule

Try for instance head-specifier-rule

<span id="page-23-0"></span>It is possible to shrink/expand to view parts of the structure

 $\sqrt{a}$  The mother is the TFS as a whole while the daughters are the list value of the feature ARGS

# **Outline**

[A tour of the LKB system](#page-6-0)

### **[TFS](#page-16-0)**

[An indepth examination](#page-24-0)

[Extending the grammar](#page-35-0)

[The Matrix](#page-39-0)

#### <span id="page-24-0"></span>[Readings](#page-42-0)

### Parsing sentences

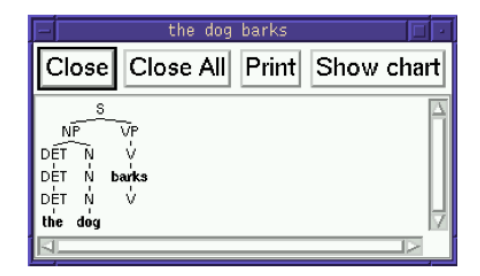

<span id="page-25-0"></span>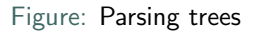

Clicking on the tree provides a menu with the option Show enlarged tree

Click on the top node and choose Feature structure  $-$  Edge 11 The printed TFS is an instantiation of the head-specifier-rule

### Parsing sentences

#### The top node  $=$  root node

The structure for the NP the dog is the value of the path ARGS.FIRST The structure for the verb *barks* is the value of the path **ARGS FIRST REST** 

<span id="page-26-0"></span>More later on how the grammar rules works cf. parse-nodes.tdl

# Morphological and lexical rules

The tree has 2 V nodes (above and below barks)

This is an application of a morphological rule

- ☞ Morphological rules are used for inflectional and derivational processes with affixation
- ☞ Lexical rules for processes with no affixation

In lexicon.tdl  $>$  the entry for bark

<span id="page-27-0"></span>In  $inflr.tdl$  the rule for 3SG generates the inflected form barks

[An indepth examination](#page-28-0)

### Morphological and lexical rules

View  $>$  lex entry for bark You will be prompted for Lex-id $>$  bark  $>$  bark - expanded Then choose Apply all lex rule

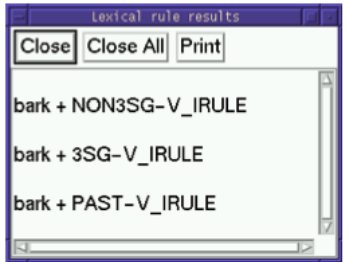

<span id="page-28-0"></span>Figure: Lexical rules

Clicking on the nodes will display the feature structures corresponding to the nodes

 $Try$  Parse  $\geq$  Batch Parse

Choose test.items when prompted to choose a file

The test suite file is basically the coverage of the grammar

Enter a name, for e.g test.results as the output file; the system will parse all the sentences in the file

<span id="page-29-0"></span>Open your test.results file in emacs

# Batch Parse

The data in your test.results file will show:

- 1. The sentence itself
- 2. The number of the sentence
- 3. The number of parses
- 4. the number of passive edges (a passive edge is a phrase that the system constructs while attemting to parse a sentence)

<span id="page-30-0"></span>In the test suite file, ungrammatical sentences are marked with an asterisk but this is stripped out by the system when it is parsed

 $\triangleright$  Total parsing time is also reported for all sentences

# Semantic Representation

Parse The dog chased the cat

Choose Indexed MRS > Semantic representation of the sentence MRS (Minimal Recursion Semantics) is a semantic representation language that can be converted into for eg. predicate calculus

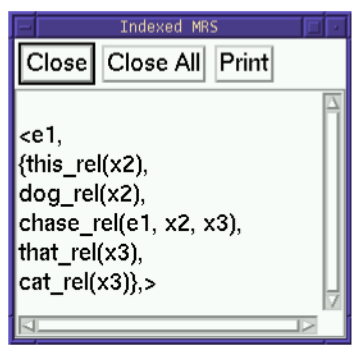

<span id="page-31-0"></span>Figure: MRS representation

# Semantic Representation

The semantic is in fact also a TFS; it is the value of SEMANTICS in the parsed sentence

The option Indexed MRS more readable

The option MRS has a representation closer to a TFS

Other options: Prolog  $MRS >$  Suitable for Prolog systems

<span id="page-32-0"></span>Other options: Scoped MRS  $>$  Requires a full representation of quantifiers

# Semantic Representation

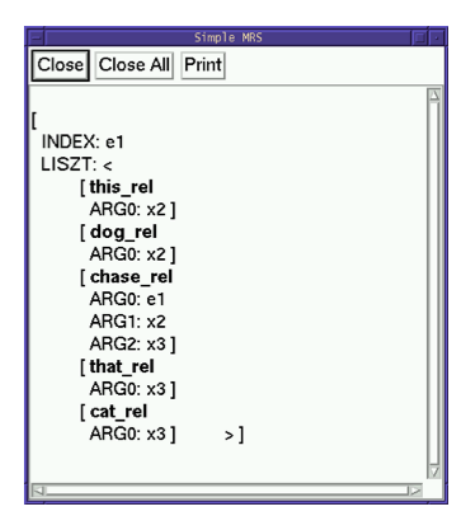

#### <span id="page-33-0"></span>Figure: TFS MRS representation

### Generating Sentences

The LKB allows generation of grammatical sentences

Click and choose the option Generate on the tree

It is also possible to generate form the MRS representation

- ☞ Input version of the sentences and other inflected forms of that same sentence
- <span id="page-34-0"></span>Try to parse an ambiguous sentence
	- ☞ The dog chased the cat near the aardvark
	- ☞ The grammar can sometimes generate ungrammatical sentences (overgeneration)

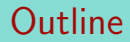

[A tour of the LKB system](#page-6-0)

### **[TFS](#page-16-0)**

[An indepth examination](#page-24-0)

[Extending the grammar](#page-35-0)

[The Matrix](#page-39-0)

#### <span id="page-35-0"></span>[Readings](#page-42-0)

### Adding a lexical entry

Open the file lexicon.tdl

Suppose you want to add another noun: squirrel

Change the orthography and value of the semantic feature

the "" around the values specify that these are proper values

Save the file, and then select Load followed by Reload grammar

<span id="page-36-0"></span>Try to parse The cat chased the squirrel

# Adding a type with a constraint description

Consider pair nouns like scissors, binoculars, pants, trousers

They always show plural agreement

Precision grammar: Attributing them the type noun-lxm would predict that they would have both singular and plural forms

<span id="page-37-0"></span>Make a new type which says that the number agreement is always plural

### Adding a type with a constraint description

Open types.tdl  $>$  look for the type description noun-lxm

```
Add a new type pair-noun-lxm that would inherit from noun-lxm
that specifies a vlaue pl for the feature HEAD.NUMAGR
pair-noun-lxm := noun-lxm &[ HEAD [ NUMAGR pl ]].
```
Save and reload grammar  $>$  Check the type hierarchy!

```
Add a new entry to lexicon.tdl
scissor := pair-noun-1xm &
[ ORTH.LIST.FIRST "scissor",
  SEM.RELS.LIST.FIRST.PRED "scissor_rel" ].
```
<span id="page-38-0"></span>try to parse new sentences and generate new ones!

## **Outline**

[A tour of the LKB system](#page-6-0)

### **[TFS](#page-16-0)**

[An indepth examination](#page-24-0)

[Extending the grammar](#page-35-0)

[The Matrix](#page-39-0)

#### <span id="page-39-0"></span>[Readings](#page-42-0)

The LinGO Grammar Matrix aloow you to build up an implemented grammar for a language of your choice

Developed by Emily Bender et al. at the University of Washington

Provides a starter grammar with a language-independent core and customized support (your input)

<span id="page-40-0"></span>http://www.delph-in.net/matrix/customize/matrix.cgi

### Grammar Customization: tdl files

matrix.tdl: Supertypes for lex-rules, which handle the copying up of everything youre not changing

my language.tdl: Position classes and lex rule types defined through the customization system; features for inside INFLECTED

lrules.tdl: Instances for non-spelling-changing lex rules (zero morphemes)

<span id="page-41-0"></span>irules.tdl: Instances for spelling-changing lex rules

#### <span id="page-42-0"></span>[Readings](#page-42-0)

- Copestake, A. (2002). Implementing Typed Feature Structure Grammars. CSLI lecture notes. C S L I Publications/Center for the Study of Language & Information.
- Pollard, C. and Sag, I. (1994). Head-Driven Phrase Structure Grammar. Studies in Contemporary Linguistics. University of Chicago Press.
- Sag, I. A., Wasow, T., and Bender, E. (2003). Syntactic Theory: A Formal Introduction. Stanford: Center for the Study of Language and Information, 2nd edn.